## 研究生复**试费缴费方式**

1.中国**农业银行** APP。学生可在省内外任一农行网点开通手 机银行,自行下载安装后,点击"生活缴费"-"学杂费"-**定位到贵阳** 市后搜索"**贵州财经大学**"-输入"考生编号"、"学费年份输入2021"- 确认缴费信息后缴费即可。(缴费时间段为 7:00-20:00)

2.**贵财计财处微信服务平台**。关注微信公众号,点击"财务 平台"-"**输入账号**、密**码**(**账号和密码均为考生编号**)、验证 码"-"学生缴费"-勾选欠费数据后缴费即可。如已**经注册过**,**请点 击**"我的-退出登**录**"再重新按上述步**骤操作即可**。

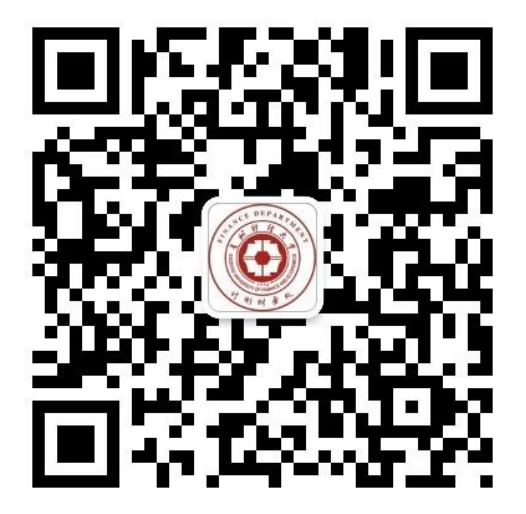

"贵财计财处"二维码

3.支付宝**缴费**。手机打开"支付宝 app"-搜索"教育云缴费"-搜 索"贵州财经大学"-"**输入账号**(**账号为考生编号**)、密**码**(初 始密**码为六个** 0)、验证码" -"学生缴费"-勾选欠费数据后缴费即 可。如已**经注册过**,**请点击**"我的-退出登**录**"再重新按上述步 **骤操作即可**。